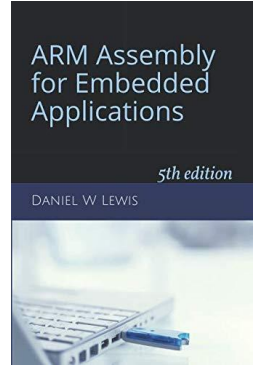

# *ARM Instructions Worksheet #6* **Conditional Branch**

*Signed versus Unsigned*

Prerequisite Reading: Chapter 6 Revised: March 25, 2020

## *Objectives: To use the web-based simulator ("CPUlator") to better understand …*

1. Single versus unsigned conditional branch instructions.

## *To do offline: Answer the questions that follow the listing below. (Numbers at far left are memory addresses.)*

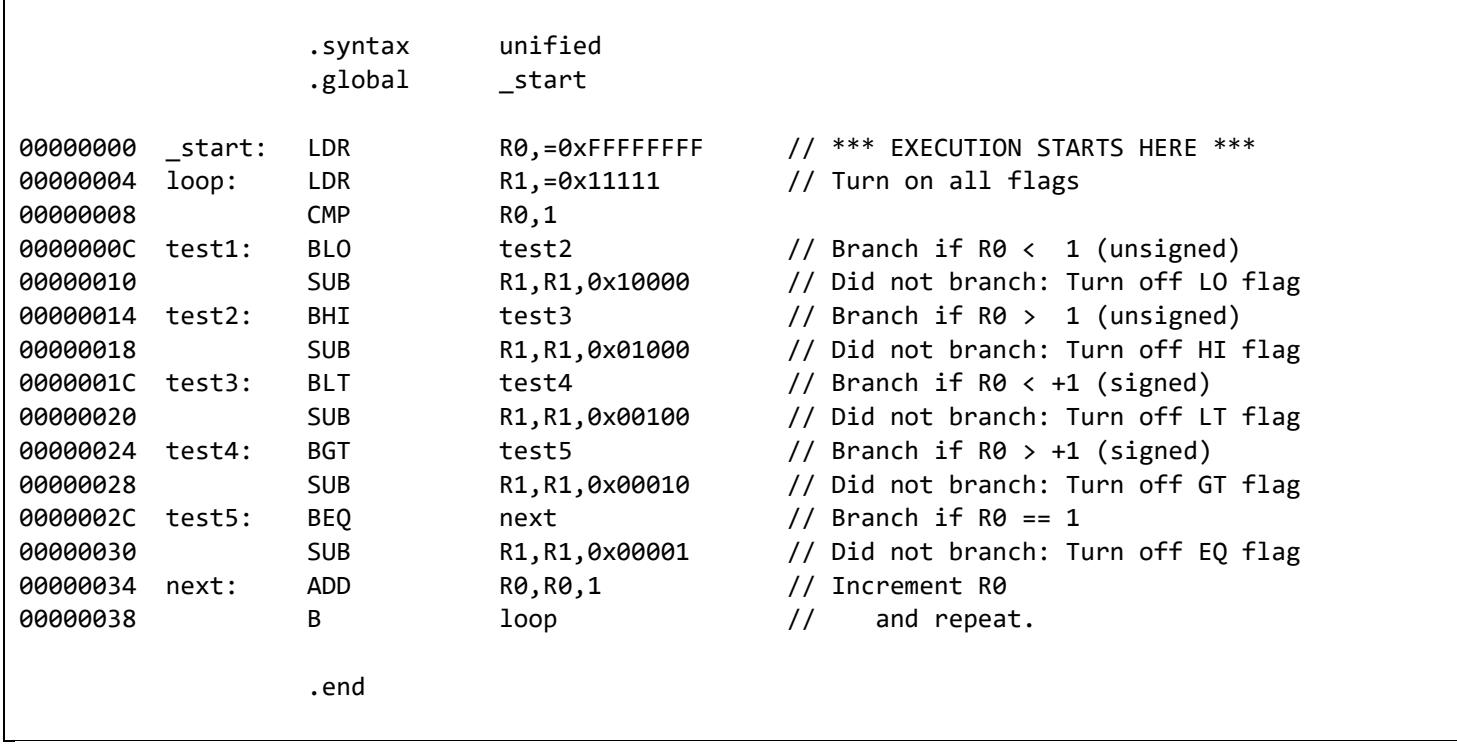

*Note:* The least-significant four hex digits of register R1 will be used to indicate which conditions were satisfied according to the table shown at the right:

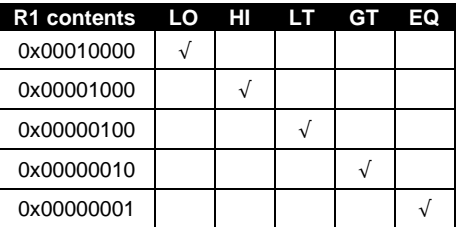

R0 (as unsigned decimal) R0 (as signed decimal)

What is in R0 the 1<sup>st</sup> time execution arrives at address  $00000038_{16}$ ?

Which conditions does R1 indicate as true for R0 compared to 1? LO EQ HI LT EQ GT

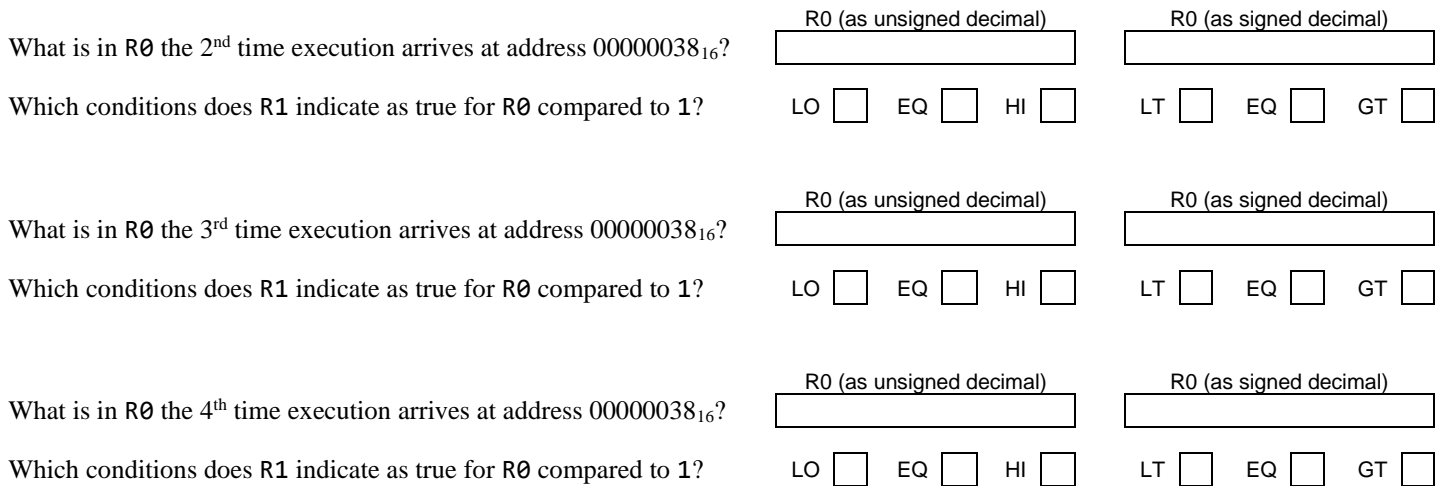

#### *Getting ready: Now use the simulator to collect the following information and compare to your earlier answers.*

- 1. Click [here](https://cpulator.01xz.net/?sys=arm&showsrc=0&loadasm=https://www.engr.scu.edu/~dlewis/book3/worksheets/6-ConditionalBranch.s) to open a browser for the ARM instruction simulator with pre-loaded code.
- 1. In the "Disassembly" window, click in the grey area left of the ADD instruction. The red dot (●) is a breakpoint where the simulation will pause *before* executing this instruction.

#### *Notes:*

- 1. The BLO instruction in the "Editor" window will appear as an equivalent BCC instruction in the "Disassembly window.
- 2. You can change the number format in the "Settings" window between hex, unsigned decimal and signed decimal as needed.

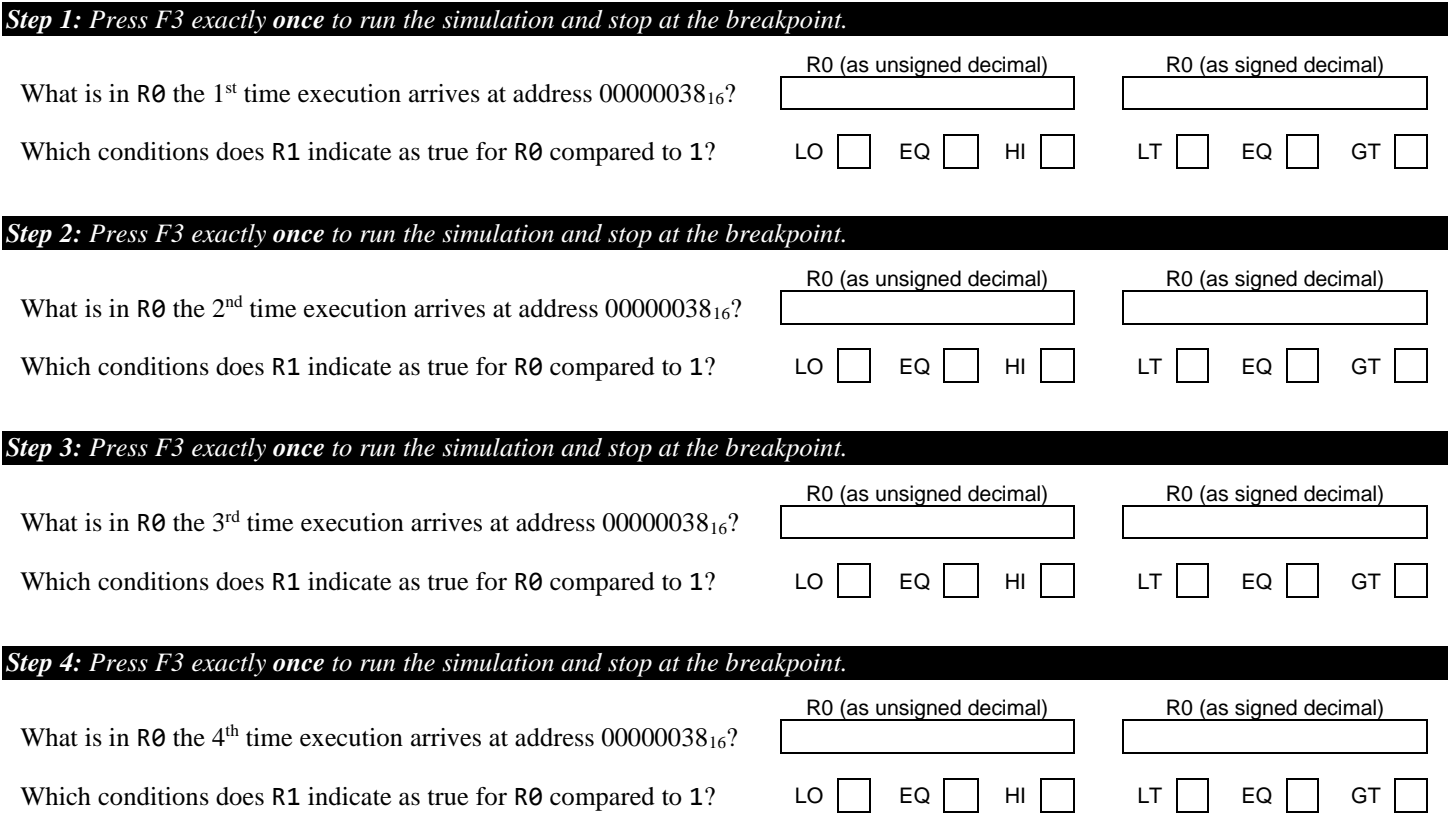